# **ANALIZA MOŻLIWOŚCI WYKORZYSTANIA SKANERA LASEROWEGO DO DIAGNOSTYKI KRZYŻOWNIC TRAMWAJOWYCH1**

### **Jacek Makuch**

dr inż., Politechnika Wrocławska, Wybrzeże Wyspiańskiego 27, 50-370 Wrocław, tel.: +48 71 320 3936, e- -mail: jacek.makuch@pwr.edu.pl

### **Igor Gisterek**

dr inż., Politechnika Wrocławska, Wybrzeże Wyspiańskiego 27, 50-370 Wrocław, tel.: +48 71 320 4556, e- -mail: igor.gisterek@pwr.edu.pl

### **Adam Hyliński**

mgr inż., Politechnika Wrocławska, Wybrzeże Wyspiańskiego 27, 50-370 Wrocław, tel.: +48 71 320 2895, e- -mail: adam.hylinski@pwr.edu.p

### **Piotr Lalewicz**

mgr inż., Politechnika Wrocławska, Wybrzeże Wyspiańskiego 27, 50-370 Wrocław, tel.: +48 71 320 4549, e- -mail: piotr.lalewicz@pwr.edu.pl

### **Jędrzej Gonera**

mgr inż., Politechnika Wrocławska, Wybrzeże Wyspiańskiego 27, 50-370 Wrocław, tel.: +48 71 320 4556, e- -mail: jedrzejgonera@gmail.com

**Streszczenie.** *W artykule odniesiono się do zagadnień pomiaru zużycia przekroju stalowych elementów nawierzchni szynowych (kolejowych i tramwajowych) stanowiących styk pojazdu z drogą, w oparciu o nową technologię wykorzystującą technikę skaningu laserowego. Przedstawiono budowę, podstawowe parametry oraz sposób obsługi laserowego systemu pomiaru profili szyn i rozjazdów. Opisano sposób wykonania pomiarów i analizy ich wyników przeprowadzonych tym urządzeniem na krzyżownicy kolejowej w warunkach laboratoryjnych. Określono odmienność zarówno geometryczną jak i konstrukcyjną krzyżownic tramwajowych w stosunku do kolejowych. Opisano sposób wykonania analogicznych pomiarów i analizy ich wyników przeprowadzonych na krzyżownicach tramwajowych w warunkach terenowych. W podsumowaniu sformułowano wnioski z przeprowadzonych badań.*

**Słowa kluczowe:** *tory tramwajowe, diagnostyka, skaning laserowy*

# **1. Wprowadzenie**

Najważniejszym elementem toru kolejowego z punktu widzenia zapewnienia bezpieczeństwa prowadzenia po nim ruchu pociągów są szyny, w ciasnych łukach ponadto prowadnice, a w rozjazdach również iglice, opornice, krzyżownice i kierownice. Są to elementy bezpośredniego styku pojazdu z drogą. Podobnie jak koła lokomotyw i wagonów wykonane są one ze stali. Jedną z form zużywania się tych elementów jest niepożądana zmiana ich kształtu, najczęściej w postaci ubytków

<sup>1</sup> Wkład procentowy poszczególnych autorów: Makuch J.: 55%, Gisterek I.: 15%, Hyliński A.: 10%, Lalewicz P.: 10%, Gonera J.: 10%

spowodowanych ścieraniem i korozją, choć możliwe są również przemieszczenia – w wyniku spływów.

W zakresie właściwego utrzymania drogi szynowej (rozumianego jako zachowanie jej w stanie zdatności eksploatacyjnej) mieści się określanie stopnia zużycia jej elementów (diagnostyka). W niemal dwustuletniej historii rozwoju kolejnictwa metody kontroli zmian kształtu szyn ulegały modyfikacjom:

- pierwsza generacja tych metod to bardzo żmudne, praco- i czasochłonne geometryczne pomiary punktowe wybranych elementów powierzchni badanego kształtu (osobno zużycie pionowe i boczne – pomiary pojedyncze lub po kilka punktów) wykonywane przyrządami pomiarowymi ogólnego zastosowania (przymiarami, suwmiarkami) albo specjalistycznymi kolejowymi (aparatami rylcowymi, szablonami, profilometrami) którym towarzyszyły równie żmudne analizy wykonanych pomiarów (na ile zmierzone wartości odbiegają od nominalnych i czy nie zostały przekroczone dopuszczalne wartości tych różnic),
- druga generacja to zastosowanie urządzeń mechanicznych (profilografów), które dzięki ruchowi wodzika prowadzonego ręcznie po powierzchni badanego kształtu rysowały jego odwzorowanie na arkuszu papieru; pomiar zamiast punktowego stał się ciągły, analiza zaś z bezpośredniej – pośrednia, gdyż mierzono zużycia nie na rzeczywistym obiekcie, lecz na jego wygenerowanym modelu,
- trzecia generacja to dodanie elektroniki, dzięki której mechaniczny ruch wodzika zostaje przetworzony na serię danych w postaci współrzędnych X i Y w układzie dwuwymiarowym (2D), których opracowania dokonuje odpowiednie oprogramowanie komputerowe umożliwiające częściową automatyzację analiz (nakładanie profili zużytych na nominalne, mierzenie, wymiarowanie, analizę statystyczną, generowanie raportów), ułatwiające porównywanie i archiwizację; choć ruch wodzika ma charakter pomiaru ciągłego, to pozyskiwanie danych jest punktowe – jednakże odbywa się na tyle często, iż można tego typu pomiar traktować jako ciągły,
- czwarta generacja to wykorzystanie techniki skaningu laserowego (wdrażanej obecnie w innych gałęziach budownictwa jako narzędzia pozyskiwania informacji o terenie lub obiekcie), umożliwiającej wykonanie bardzo dużej liczby precyzyjnych pomiarów przestrzennych (3D), dla których stosowane jest określenie "chmura punktów", dzięki czemu uzyskuje się quasi-ciągłą przestrzenną reprezentację powierzchni badanego obiektu; pomiary w tym wypadku są bezdotykowe i w pełni zautomatyzowane.

Przykładem urządzenia wykorzystującego opisaną powyżej ostatnią, najnowszą technologię odwzorowania powierzchni badanego obiektu jest optyczny system pomiaru geometrii nawierzchni szynowych "Scorpion", oferowany przez polską firmę GRAW z Gliwic [1,2]. W 2018 roku Politechnika Wrocławska dokonała zakupu takiego urządzenia.

Według informacji producenta, urządzenie dotychczas stosowane było do pomiarów profilów szyn i rozjazdów w torach kolejowych. Celem badań przeprowadzonych przez autorów niniejszego artykułu jest rozpoznanie możliwości wykorzystania opisywanego urządzenia do diagnostyki krzyżownic tramwajowych.

# **2. Opis urządzenia**

Elementy składowe oraz wygląd urządzenia przedstawiono na rys. 1, a jego podstawowe parametry – w tab. 1. Urządzenie składa się z:

- ramy nośnej (ustawianej na torach, stanowiącej sztywną belkę odniesienia pomiaru, zawierającej elementy napędu umożliwiającego przejazd głowicy po ramie),
- głowicy pomiarowej (zawierającej kamery skanujące, mocowania rejestratora i akumulatorów oraz wyjście USB),
- pulpitu sterującego (z wyświetlaczem, klawiaturą i własnym wbudowanym akumulatorem),
- walizki zawierającej cztery akumulatory oraz dwie ładowarki (do akumulatorów oraz pulpitu sterującego),
- poprzecznej belki podtrzymującej (stosowanej w przypadku braku stabilności ustawienia ramy nośnej).

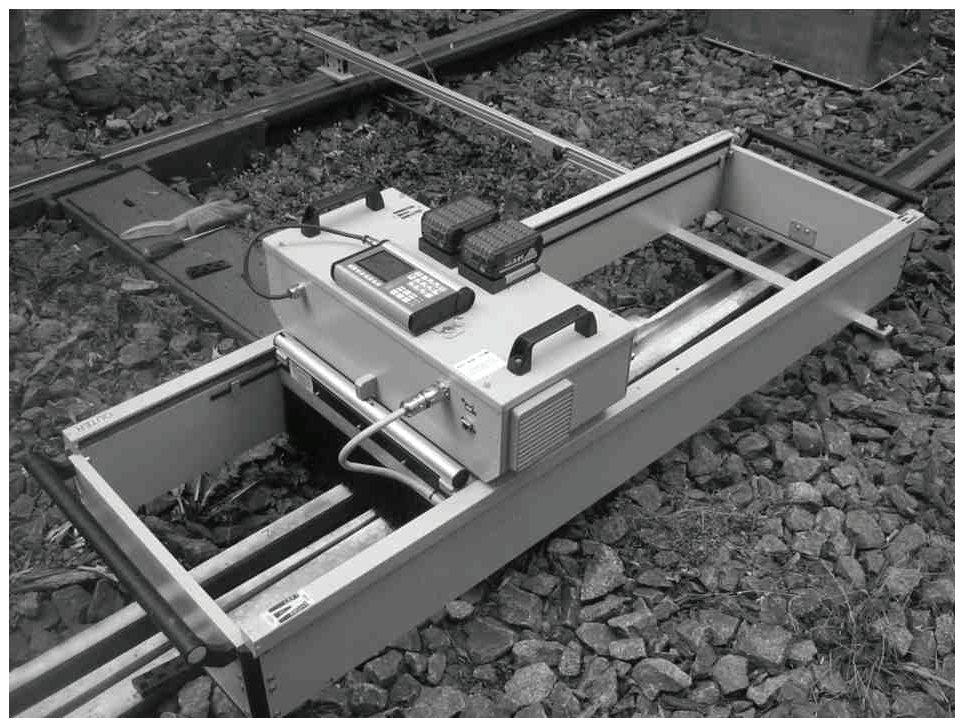

*Rys. 1. Urządzenie podczas pomiaru w torze tramwajowym*

| Zakres pomiarowy w jednym przejeździe (LxWxH) | $1300*$ x 160 x 70 mm                                                                                                    |  |  |  |  |
|-----------------------------------------------|----------------------------------------------------------------------------------------------------|--|--|--|--|
| Krok pomiarowy                                | $1 \div 10 \text{ mm}$                                                                                                    |  |  |  |  |
| Dokładność pomiaru                            | $\pm 0.1$ mm                                                                                                    |  |  |  |  |
| Maksymalny czas pojedynczego pomiaru          | $2 \text{ min}$                                                                                                    |  |  |  |  |
| Waga                                          | $rama - 29 kg$ , głowica – 13 kg                                                                                                 |  |  |  |  |
| Wymiar zewnętrzny (L x W x H)                 | rama – $1800x610x240$ mm, głowica –<br>560x300x320 mm                                                                            |  |  |  |  |
| Temperatura pracy                             | $-10C \div +50C$                                                                                                    |  |  |  |  |
| Czas pracy na pojedynczym zestawie baterii    | 2,5 h (co odpowiada pełnym pomiarom około $6 \div 8$<br>krzyżownic); możliwość wymiany akumulatorów bez<br>wyłaczania urządzenia |  |  |  |  |
| Pojemność pamięci                             | 100 pomiarów                                                                                                    |  |  |  |  |
| Format zapisu danych                          | DXF, CSV, ASC                                                                                                    |  |  |  |  |
| Oprogramowanie                                | aplikacja dla systemów Windows XP lub nowszego                                                                                   |  |  |  |  |

*Tabela 1. Podstawowe parametry urządzenia [1]*

*\* – wg danych producenta, w rzeczywistości nieco mniej: 1223 mm*

Ramę nośną ustawia się nad badanym obiektem w sposób swobodny, brak jest zamocowań mechanicznych lub magnetycznych. Magnesy posiada jedynie podstawa poprzecznej belki podtrzymującej, spoczywająca na sąsiednim toku szynowym. Rama nośna na jednym końcu ma podstawę sztywną, na drugim zaś przechylną – w celu zapewnienia stabilnego jej ustawienia nad badanym obiektem (analogicznie jak dla stołu z trzema, a nie czterema nogami). Głowicę pomiarową ustawia się na ramie nośnej (na trzech bolcach, w jednym z dwóch możliwych skrajnych położeń) i łączy z nią kablem. Pulpit sterujący przymocowuje się do głowicy pomiarowej i łączy z nią kablem. Do głowicy pomiarowej podłącza się dwa akumulatory (pozostałe dwa stanowią rezerwę). Po ustawieniu urządzenia nad badanym obiektem, pomiary wykonywane są w pełni automatycznie – głowica przejeżdża z jednego końca ramy nośnej na drugi. Sterowanie urządzeniem odbywa się za pomocą wyświetlacza i klawiatury pulpitu sterującego (jego wygląd przedstawiono na rys. 2).

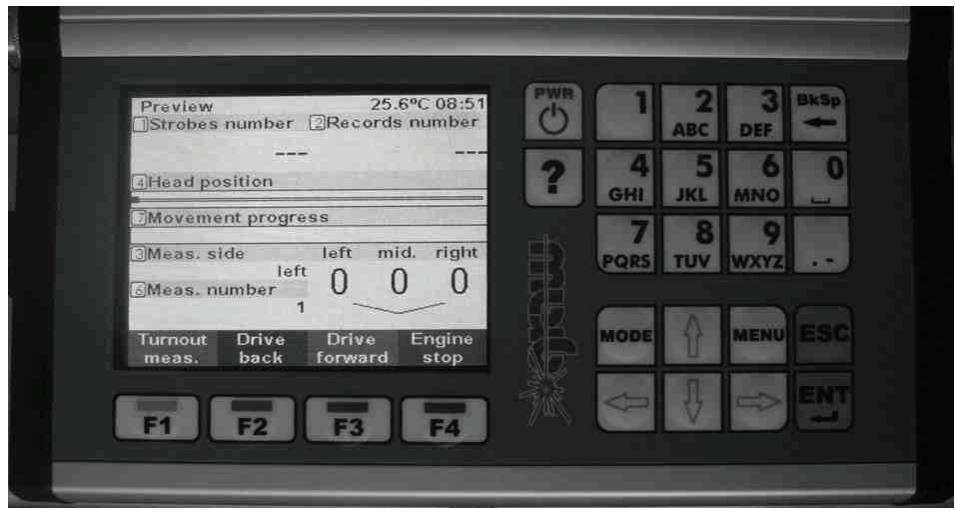

*Rys. 2. Wyświetlacz i klawiatura pulpitu sterującego*

Wykonane pomiary zapisywane są w pamięci wewnętrznej urządzenia, a następnie kopiowane za pomocą pamięci przenośnych USB do oprogramowania komputera. Wynikiem pomiaru jest model 3D mierzonego obiektu. Oprogramowanie umożliwia przetwarzanie pomiarów: generowanie dowolnych przekrojów i profilów 2D, mierzenie, opisywanie, porównywanie z wzorcami, generowanie raportów, plików graficznych i wektorowych.

Pomiarów nie należy wykonywać na mokrych albo wilgotnych elementach oraz przy nadmiernym nasłonecznieniu, gdyż może to obniżać ich dokładność albo wręcz powodować generowanie modeli 3D niezgodnych z rzeczywistością. Powierzchnie połyskujące badanych elementów należy pokryć środkiem matowiącym.

Producent urządzenia dostarcza wraz z nim dwa następujące programy komputerowe: "Measurement Loader" (rys. 4) oraz "Profile Analyser" (rys. 5). Pierwszy z nich służy do wstępnego opracowania wykonanych pomiarów (pliki z rozszerzeniami "T" oraz "gsp"), drugi zaś do analizy zasadniczej (pliki z rozszerzeniem "model"). Drugi z programów wymaga posiadania klucza sprzętowego.

W przypadku badań krzyżownic kolejowych, w celu uzyskania większej precyzji odwzorowania generowanego modelu 3D, pomiar jednej krzyżownicy wykonuje się dla trzech osobnych ustawień urządzenia (rys. 3):

- "lewa strona" (left),
- "środek" (middle),
- "prawa strona" (right).

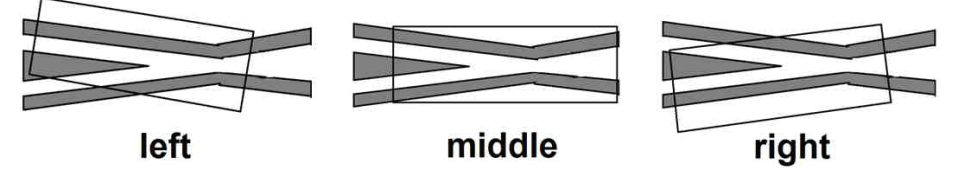

*Rys. 3. Trzy osobne ustawienia urządzenia przy pomiarze jednej krzyżownicy kolejowej [3]*

Pierwszy z wymienionych wcześniej programów (Measurement Loader) dokonuje "złożenia" wykonanych w ten sposób trzech pomiarów, czego efektem jest otrzymanie kompletnego modelu krzyżownicy. W celu ułatwienia oprogramowaniu przeprowadzenia tej procedury z linijek umieszczonych na krótszych bokach ramy nośnej (z przodu i z tyłu) odczytuje się wartości ustawienia ramy względem pewnych punktów stałych badanej krzyżownicy i wprowadza przed pomiarem do pamięci urządzenia, korzystając z klawiatury pulpitu sterującego.

# **3. Pomiary laboratoryjne krzyżownicy kolejowej**

Politechnika Wrocławska jesienią 2018 roku zakupiła od PKP Polskie Linie Kolejowe S.A. krzyżownicę kolejową rozjazdu Rz 49E1-300-1:9 typu "k" (z dziobem kuto-zgrzewanym), którą wymontowano z torów i umieszczono w ka-

tedralnym laboratorium. Założeniem było pozyskanie mocno zużytej krzyżownicy, niestety dostępny był jedynie egzemplarz z 2014 roku, posiadający niewielkie postacie zużyć. W celu opanowania umiejętności wykonywania badań urządzeniem, autorzy artykułu przeprowadzili wielokrotne pomiary tejże krzyżownicy przy pomocy opisywanego urządzenia (rys. 4), a następnie dokonali opracowania wyników przy użyciu dostarczonego przez producenta urządzenia oprogramowania.

Program Measurement Loader daje możliwość wstępnego obejrzenia modeli 3D wykonanych pomiarów (przykładowy widok pokazano na rys. 6), głównie zaś służy do "składania" w jeden model pomiarów wykonanych dla trzech osobnych ustawień urządzenia. W przypadku pomiarów przeprowadzonych bez użycia środka matowiącego program ten najczęściej nie potrafi tego zrobić – na rys. 5 przykładem takiego pomiaru jest "test9" (komentarz: "Cannot align"). Dla pomiaru "test10" (w przypadku którego użyto środka matowiącego – rys. 4), "składanie" zakończyło się sukcesem. Program Measurement Loader generuje pliki z rozszerzeniem "model" będące podstawą dalszych analiz przeprowadzanych w programie Profile Analyser. Jeśli "składanie" powiodło się – pliki te nie są puste, a ponadto oprogramowanie dzieli logicznie wygenerowany model 3D na trzy osobne obiekty (rys. 7):

- - lewą szynę skrzydłową (LeftWing),
- - dziób krzyżownicy (CrossingVee),
- - prawą szynę skrzydłową (RightWing).

Co prawda podobne (anglojęzyczne) nazwy pojawiły się już w programie Measurement Loader (rys. 5), lecz zdaniem autorów artykułu użycie ich w tamtym momencie nie jest poprawne, gdyż tak na prawdę wtedy były to pozycje dotyczące trzech osobnych ustawień urządzenia (czyli powinno tam być: left, middle i right).

Po uruchomieniu programu Profile Analyser i otwarciu w nim pliku z rozszerzeniem "model" istnieje możliwość bardzo dokładnego obejrzenia wygenerowanego przez program modelu 3D badanego obiektu (karta "Widok" wstążki programu). Umożliwiają to funkcje obrotu, przesunięcia i dopasowania widoku, wykonywania zbliżeń i oddaleń. Pomocne mogą okazać się ponadto funkcje umożliwiające wyświetlenie: osi, początku, linijek, siatki oraz bryły brzegowej. Można również wykonywać zdjęcia, czyli "zrzuty" ekranowe uzyskanych widoków – w postaci plików "png" (dostępne z pierwszej karty wstążki programu).

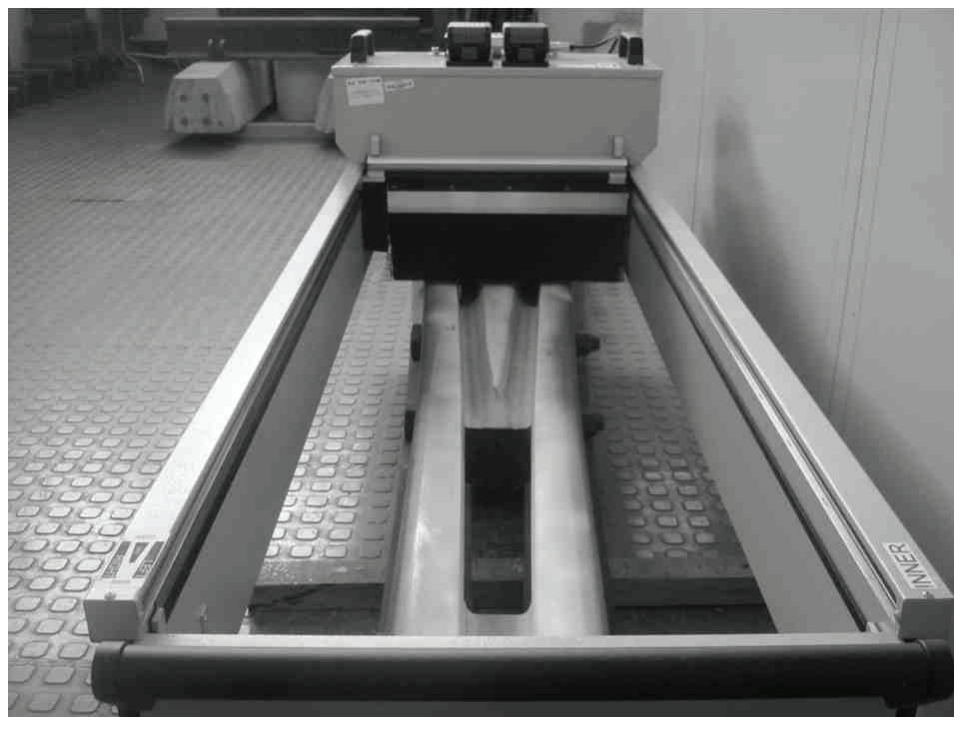

*Rys. 4. Pomiar krzyżownicy kolejowej w katedralnym laboratorium ("test10")*

| Measurement loader                                                         |                    |                             |                                                                         |         |                                       |                    |                        |                    | $x = 0$ $x =$             |
|----------------------------------------------------------------------------|--------------------|-----------------------------|-------------------------------------------------------------------------|---------|---------------------------------------|--------------------|------------------------|--------------------|---------------------------|
| C:\Krz Rz49E1-300-1do9_TrackTec Koltram_11.2014<br>Selected directory<br>Л |                    |                             |                                                                         |         |                                       | Browse             | Include subdirectories |                    |                           |
| Profile options:                                                           |                    | Correct V Filter V Simplify | Alignment parameters                                                    |         |                                       |                    |                        | Number of workers: | $\overline{7}$<br>$\cdot$ |
|                                                                            | Left wing part     |                             | Measurement: 0 (10:24 20.02.2019) (Step: 1mm)                           | Preview | Corrected [7] Filtered [7] Simplified |                    |                        | Ready              |                           |
| Switch id: test9<br>Session id: 02201021                                   | Crossing vee part: |                             | Measurement: 0 (10:21 20.02.2019) (Step: 1mm)                           | Preview | Corrected TFiltered TSimplified       |                    |                        | Ready              |                           |
|                                                                            | Right wing part:   |                             | Measurement: 0 (10:27 20.02.2019) (Step: 1mm)                           | Preview | Corrected Filtered Simplified         |                    |                        | Ready              |                           |
|                                                                            | Left wing part:    |                             | Measurement: 0 (09:58 25.02.2019) (Step: 1mm)                           | Preview | Corrected [J] Filtered [J] Simplified |                    |                        | Ready              |                           |
| Switch id: test10<br>Session id: 02250955                                  | Crossing vee part: |                             | Measurement: 0 (09:55 25.02.2019) (Step: 1mm)                           | Preview | Corrected TFiltered J Simplified      |                    |                        | Ready              |                           |
|                                                                            | Right wing part:   |                             | Measurement: 0 (10:00 25.02.2019) (Step: 1mm)                           | Preview | Corrected E Filtered Simplified       |                    |                        | Ready              |                           |
|                                                                            |                    |                             | Cannot align<br>Cannot align                                            |         | Process                               | Preview<br>Enqueue | Open                   | Clear              |                           |
|                                                                            |                    |                             | Quality: 0.363<br>Left wing quality: 0.419<br>Right wing quality: 0.306 |         | Process                               | Preview            | Open                   | Clear              |                           |
|                                                                            |                    |                             | Ready                                                                   |         |                                       | Enqueue            |                        |                    |                           |
|                                                                            |                    | m                           |                                                                         |         |                                       |                    |                        |                    |                           |
| Show valid sessions only                                                   |                    |                             |                                                                         |         |                                       |                    |                        |                    |                           |
| Hide processed sessions                                                    |                    |                             |                                                                         |         |                                       |                    |                        |                    | Process queue             |
| Show advanced options                                                      |                    |                             |                                                                         |         |                                       |                    |                        |                    |                           |

*Rys. 5. Wygląd ekranu programu Measurement Loader z wstępnym opracowaniem wyników pomiarów "test9" i "test10" (w grubej ramce ze strzałką pokazano to, czego nie widać po prawej stronie ekranu)*

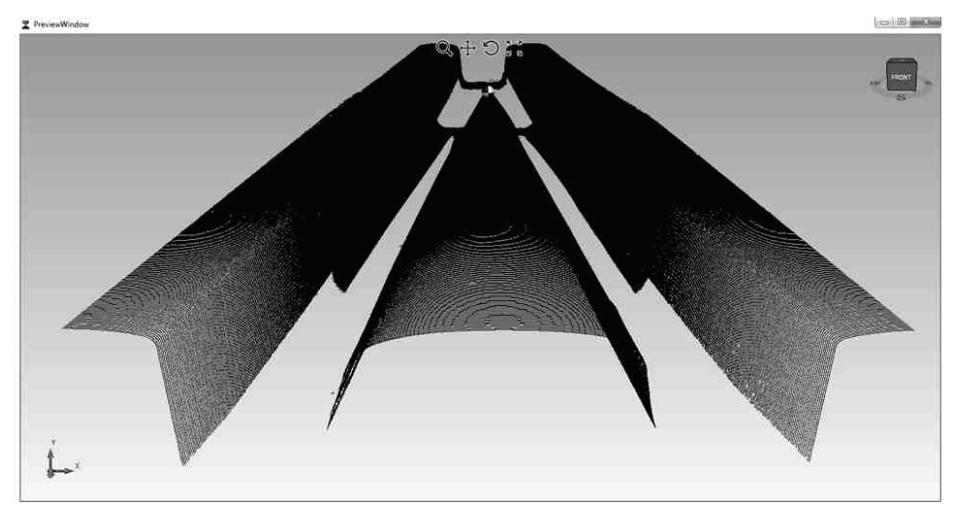

*Rys. 6. Podgląd modelu 3D dostępny z programu Measurement Loader (pomiar "test10" dla ustawie* $nia$ <sub>"middle"</sub>)

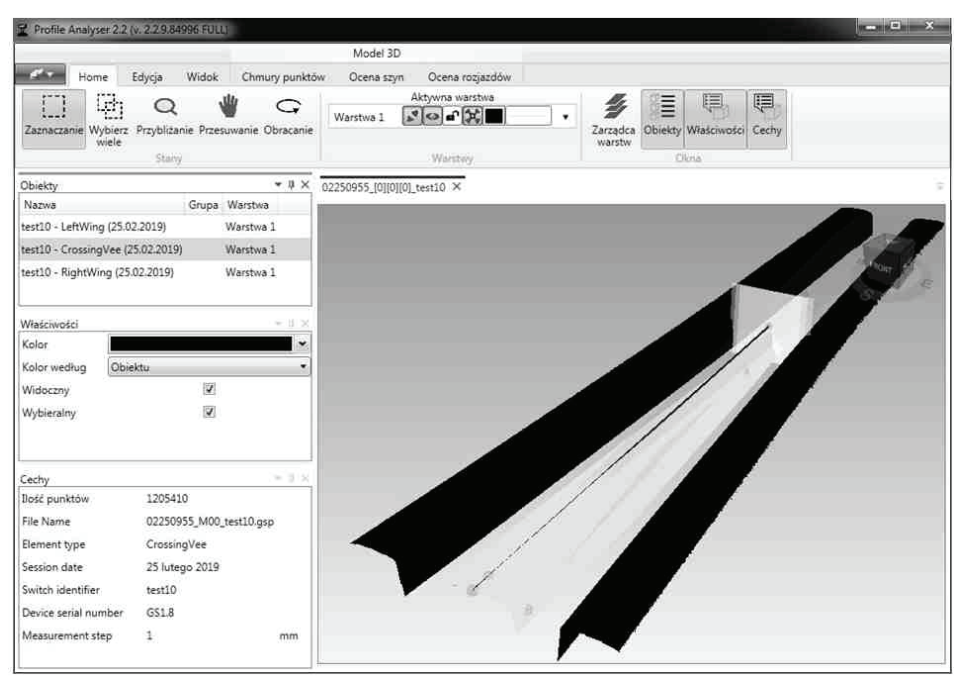

*Rys. 7. Wygląd ekranu programu Profile Analyser w trybie 3D z analizą pomiaru "test10"*

Po otwarciu w programie Profile Analyser pliku z rozszerzeniem "model" – w przypadku którego powiodła się operacja "składania", podpowiada on sam referencyjną linię (rys. 7) będącą podstawą możliwych do wykonania, częściowo zautomatyzowanych analiz. Większość z nich jest dostępna z karty "Ocena rozjazdów" wstążki programu.

Wybierając narzędzie "Generator profili" z panelu "Narzędzia" możemy wygenerować serię przekrojów poprzecznych na długości podpowiadanej przez program linii referencyjnej (ale i również przez nas zdefiniowanej wskazaniem początku i końca), z przyjętym przez nas krokiem oraz lokalizacją położenia pierwszego z nich. Po ich wygenerowaniu – mamy możliwość ich oglądania i analizy. Program przechodzi wtedy automatycznie do trybu pracy "2D" (rys. 8), zmienia się nieco zawartość wstążki programu.

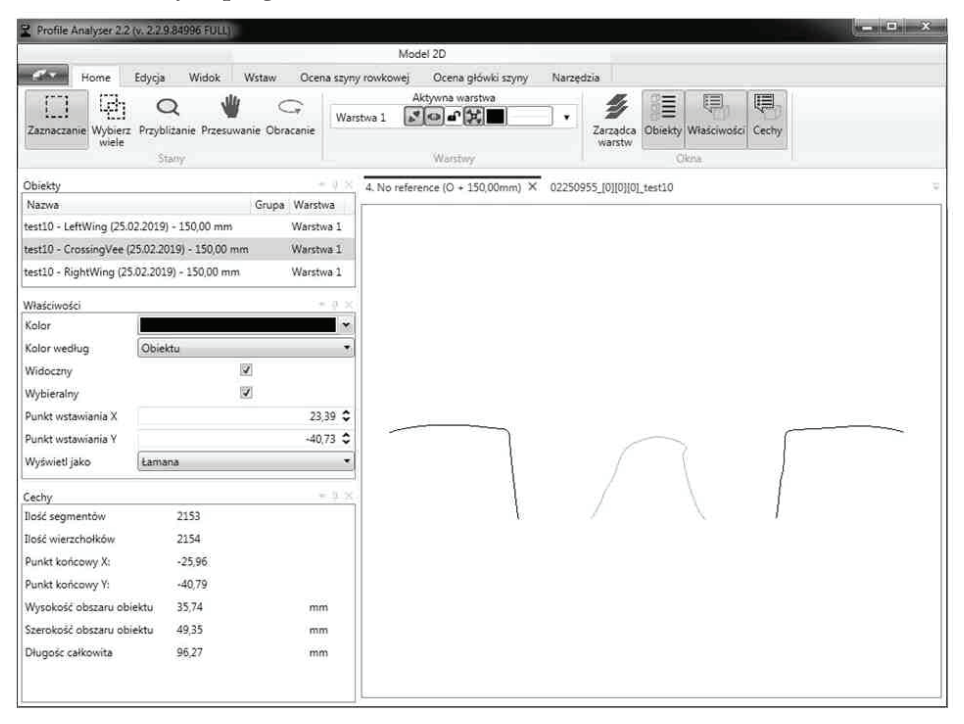

*Rys. 8. Wygląd ekranu programu Profile Analyser w trybie 2D z analizą pomiaru "test10", przekrój "czwarty" (w odległości 150 mm)*

Wygenerowane przekroje możemy mierzyć i opisywać, możemy również wygenerować z nich pliki "png" (jako zdjęcia) albo "dxf" – dające możliwość prowadzenia dalszych analiz w innych edytorach grafiki inżynierskiej (Autocad, Microstation). Na rys. 9 przedstawiono przykład takiej analizy.

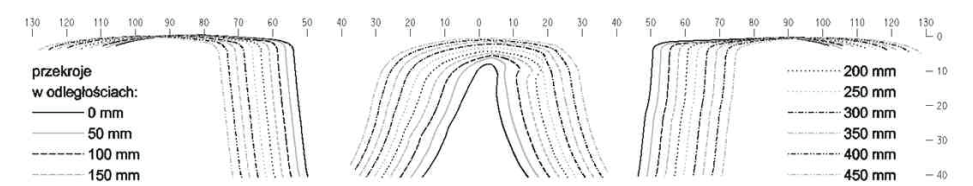

*Rys. 9. Seria kolejnych przekrojów poprzecznych na długości dzioba krzyżownicy kolejowej – "test10" (widoki w stronę początku dzioba)*

Analogicznie wybierając narzędzie "Wykres zużycia" możemy wygenerować serię profili podłużnych wykonanych równolegle do linii referencyjnej (zdefiniowanej przez program albo przez nas) z zadanym przez nas krokiem odsunięcia (rys. 10). Po ich wygenerowaniu, podobnie jak poprzednio, a ponadto używając kart "Tabela" i "Wykres" panelu "Wyniki" wstążki programu, możemy je oglądać, mierzyć, opisywać jako pliki 2D, eksportować do formatów "png" (zdjęcia), "dxf" (grafika wektorowa) oraz "csv" (współrzędne XY jako pliki Excela). Program pokazuje wygenerowane profile również w 3D (rys. 15) dając możliwość wykonania ich zdjęć.

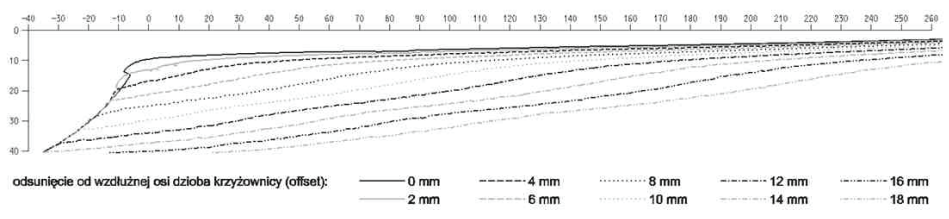

*Rys. 10. Seria kolejnych profili podłużnych równoległych do wzdłużnej osi dzioba krzyżownicy kolejowej – "test10" (po lewej jej stronie patrząc w stronę początku dzioba)*

# **4. Krzyżownice tramwajowe**

Krzyżownice tramwajowe w stosunku do kolejowych cechuje odmienność zarówno geometryczna, jak i konstrukcyjna.

W krzyżownicach kolejowych koło nie wpada w rowek, gdyż kąt skrzyżowania toków szynowych jest na tyle mały, a bieżnia obręczy koła na tyle szeroka, że koło przejeżdżając przez gardziel krzyżownicy zawsze albo lewym, albo prawym zakończeniem swej powierzchni tocznej utrzymuje się na górnym poziomie główek szyn. W torach tramwajowych, zarówno kąty skrzyżowania toków szynowych w krzyżownicach są większe, jak i bieżnie obręczy kół są węższe, dlatego aby koło nie wpadało w gardziel stosuje się zupełnie inne rozwiązanie – wypłyca się rowek tak, aby koło przejeżdżało przez krzyżownicę nie bieżnią, tylko obrzeżem.

We Wrocławiu do około połowy lat 90-tych stosowano krzyżownice szynowe – wykonane z szyn rowkowych, odpowiednio dociętych, a następnie zespawanych, w których rowki wspawywano stalowe kliny wypłycające. Obecnie stosuje się krzyżownice blokowe – głównym ich elementem jest stalowy blok, w którym od góry wyfrezowane zostają wypłycone rowki, a do obu końców dospawuwuje się szyny z również wyfrezowanymi rowkami ramp wypłycających.

Według krajowych przepisów dotyczących projektowania i budowy torów tramwajowych [4], podstawowe nominalne wymiary dotyczące krzyżownic to:

- głębokość rowków: 10 mm (max 14 mm),
- szerokość (prześwit) torów tak jak poza krzyżownicami, czyli: 1435 mm (max: +10 mm – dla prostych i łuków R ≥ 100 m; +15 mm – dla łuków  $R < 100$  m),
- pochylenie ramp wypłycających: 1 : 100.

Wymagania te są jednak:

- nieaktualne w większości polskich miast nominalną głębokość rowków wynoszącą 10 mm uznano za zbyt płytką (a przez to niebezpieczną) – stosuje się 12 mm,
- zbyt ubogie wystarczy porównać je z wymaganiami stosowanymi na kolei [5] albo rozwiązaniami stosowanymi za granicą (rys. 11).

Zdaniem autorów artykułu istnieje pilna potrzeba opracowania szczegółowych zaleceń dotyczących projektowania, produkcji, budowy i utrzymania rozjazdów tramwajowych, w tym ich krzyżownic [7].

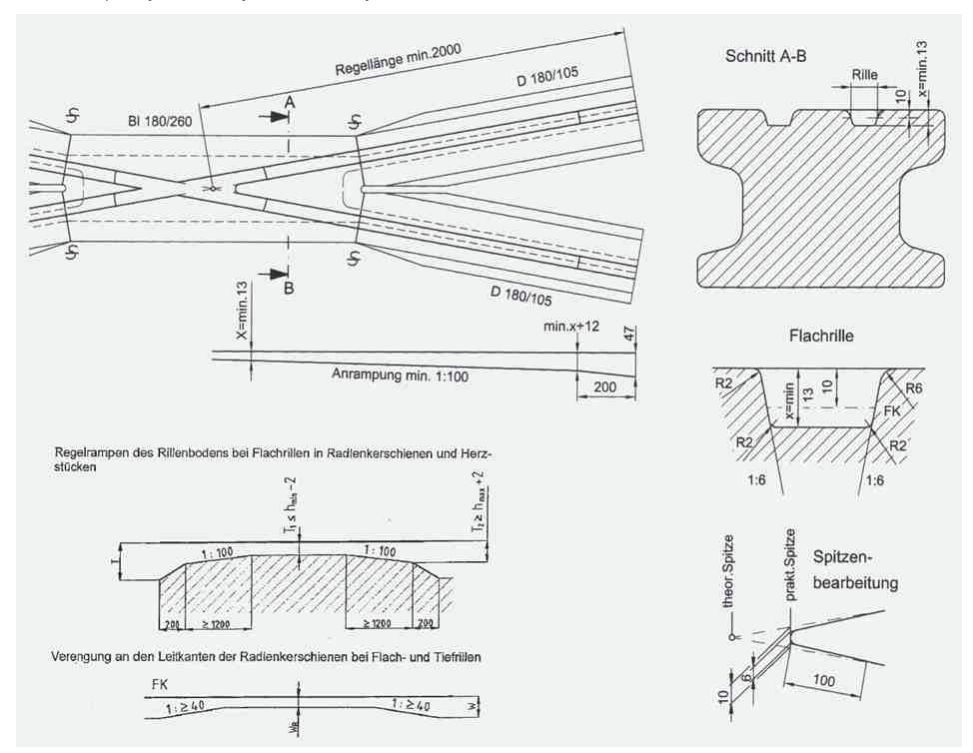

*Rys. 11. Zalecenia dotyczące wykonania krzyżownic tramwajowych stosowane przez jednego z producentów w Niemczech [6]*

# **5. Pomiary terenowe krzyżownic tramwajowych**

W celu przeprowadzenia pomiarów terenowych wykorzystano czasowe wstrzymania ruchu tramwajowego, jakie miały miejsce we Wrocławiu w 2019 roku. Pierwszą ku temu okazją było kilkudniowe wyłączenie ruchu tramwajowego w marcu na odcinku od pl. Staszica do pętli Osobowice. Kolejna, druga możliwość pojawiła się w okresie wakacyjnym, kiedy z powodu remontu torowiska w ul. Ślężnej na okres około dwóch miesięcy wyłączono z ruchu odcinek od skrzyżowania z ul. Kamienną do pętli Park Południowy. Trzecią lokalizacją, w której zdecydowa-

no się na przeprowadzenie pomiarów był niewykorzystywany w ruchu tramwajów liniowych odcinek torowiska w ul. Mickiewicza pomiędzy ulicami Paderewskiego a Kopernika.

Łącznie we wskazanych trzech lokalizacjach przebadano 12 krzyżownic tramwajowych różnych typów (szynowe, blokowe), w zróżnicowanym wieku (od 2 do 80 lat). Podczas umieszczenia ramy nośnej urządzenia nad badanymi krzyżownicami występowały problemy z zapewnieniem stabilności jej ustawienia. Pomocne okazało się zastosowanie plastikowych klinów umieszczanych pod ramą, w czterech jej rogach. Badane krzyżownice każdorazowo wymagały oczyszczenia z brudu i błota. Jako środek do zmatowienia połyskujących powierzchni zastosowano wywoływacz spawalniczy Crick 130.

W przypadku każdej z przebadanych krzyżownic program Measurement Loader nie potrafił przeprowadzić procedury "złożenia" trzech osobnych ustawień urządzenia (left, middle, right) – wygenerowane przez niego pliki z rozszerzeniem "model" były więc puste. Właściwą analizę przy pomocy programu Profile Analyser należało więc rozpocząć od wczytania do pokazywanego standardowo po uruchomieniu tego programu pustego dokumentu 3D chmury punktów uzyskanych z przeprowadzonych pomiarów. W tym celu z karty "Chmury punktów" wstążki programu należało wybrać narzędzie "Wczytaj" z panelu "Wczytaj chmury", wskazać lokalizację odpowiedniego pliku pomiarowego z rozszerzeniem "gsp", a po ukazaniu się modelu 3D w środkowym oknie programu zapisać go jako plik z rozszerzeniem "model".

Wyświetlone modele najpierw były analizowane wizualnie, co umożliwiały narzędzia obrotu, zbliżeń i oddaleń oraz przesuwania widoku. Przykład analizy jednej z krzyżownic przebadanych na pętli Osobowice ("test11", ustawienie "middle") przedstawiono na rys. 12 – po prawej stronie, po lewej zaś umieszczono dla porównania zdjęcie tejże krzyżownicy wykonane podczas pomiarów. Jest to krzyżownica w wieku około 20 lat, szynowa, dwutokowa: prosto – łukowa (R = 50 m), z charakterystycznymi postaciami zużyć: śladu dwóch rowków w toku łukowym i jednego – w prostym, z widocznym rozwijającym się pęknięciem i ubytkami na jednym ze styków szyn tworzących dwa przecinające się toki.

Konsekwencją niemożności przeprowadzenia procedury "złożenia" trzech osobnych ustawień jest brak wygenerowania przez program referencyjnej linii ułatwiającej wykonanie zautomatyzowanych analiz – użytkownik programu musi ją każdorazowo definiować sam, oprogramowanie ponadto nie dzieli logicznie wygenerowanego modelu 3D na trzy osobne obiekty (LeftWing, CrossingVee i RightWing) lecz traktuje jako jeden obiekt.

Analizę pomiarów przeprowadzono analogicznie jak dla opisanej w punkcie trzecim artykułu krzyżownicy kolejowej, różnica sprowadzała się głównie do faktu, iż w przypadku krzyżownicy tramwajowej do oceny były dwa jej dzioby: zjazdowy i najazdowy. Korzystano również z innej karty wstążki programu ("Ocena szyn" zamiast "Ocena rozjazdów"). Wygenerowano serię przekrojów poprzecznych na długości zdefiniowanej przez użytkownika programu linii referencyjnej (wskazaniem jej początku i końca), z przyjętym krokiem o odpowiedniej wartości (tu

korzystniejsza zamiast 50 mm okazała się odległość 35 mm) – wyniki tej analizy przedstawiono na rys. 13 i 14.

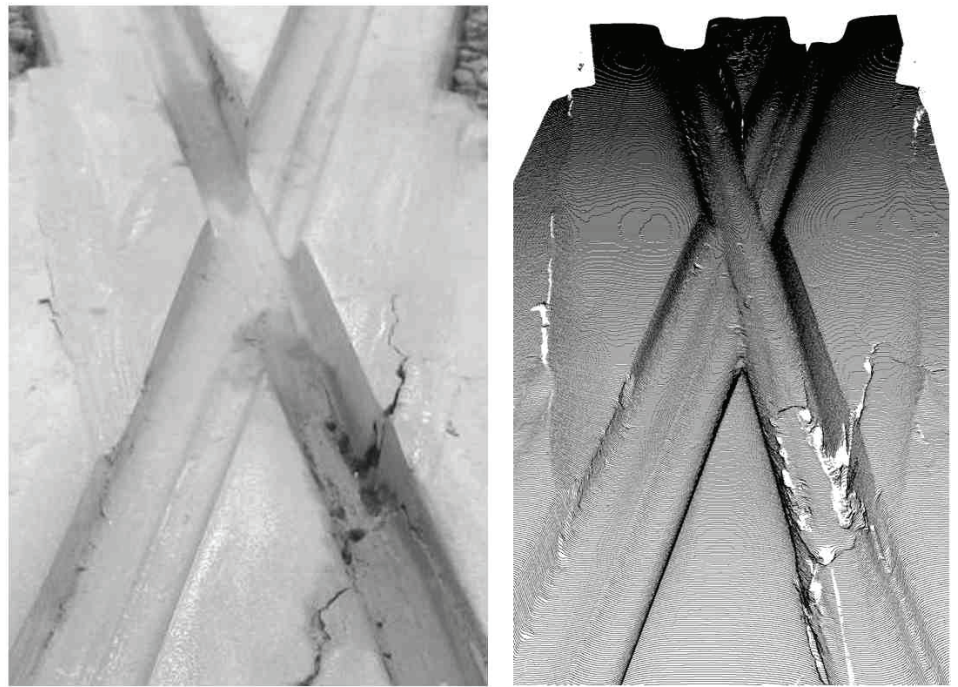

*Rys. 12. Widok rzeczywisty (z lewej) i wygenerowany model 3D (z prawej) krzyżownicy tramwajowej pierwszego rozjazdu na pętli Osobowice ("test11", ustawienie "middle", widok przeciwnie do kierunku jazdy)*

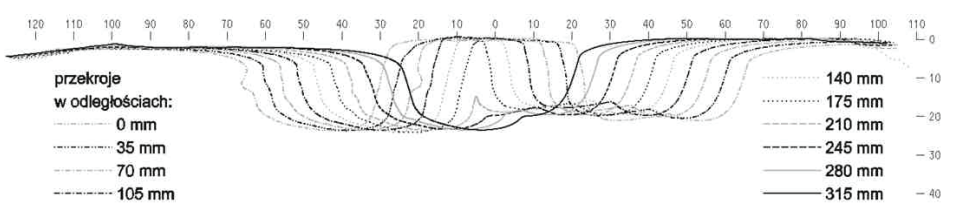

*Rys. 13. Seria kolejnych przekrojów poprzecznych na długości dzioba zjazdowego krzyżownicy tramwajowej – "test11" , ustawienie "middle" (widoki od środka krzyżownicy w stronę jej początku)*

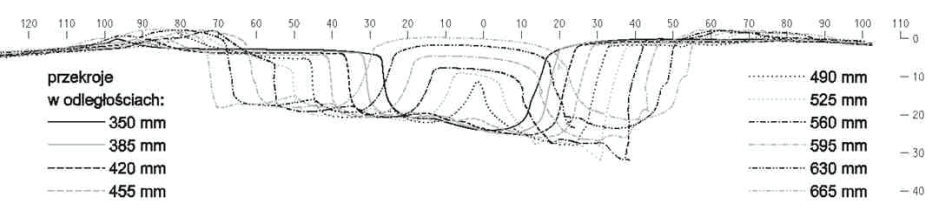

*Rys. 14. Seria kolejnych przekrojów poprzecznych na długości dzioba najazdowego krzyżownicy tramwajowej – "test11", ustawienie "middle" (widoki od końca krzyżownicy w stronę jej środka)*

Wygenerowano również profil podłużny równoległy do wzdłużnej osi krzyżownicy – wyniki tej analizy przedstawiono na rys. 15. Tym razem był to tylko jeden profil, a nie cała ich seria według zdefiniowanego "offsetu" (jak dla krzyżownicy kolejowej), gdyż w przypadku korzystania z karty "Ocena szyn" wstążki (zamiast "Ocena rozjazdów") program nie daje takiej możliwości.

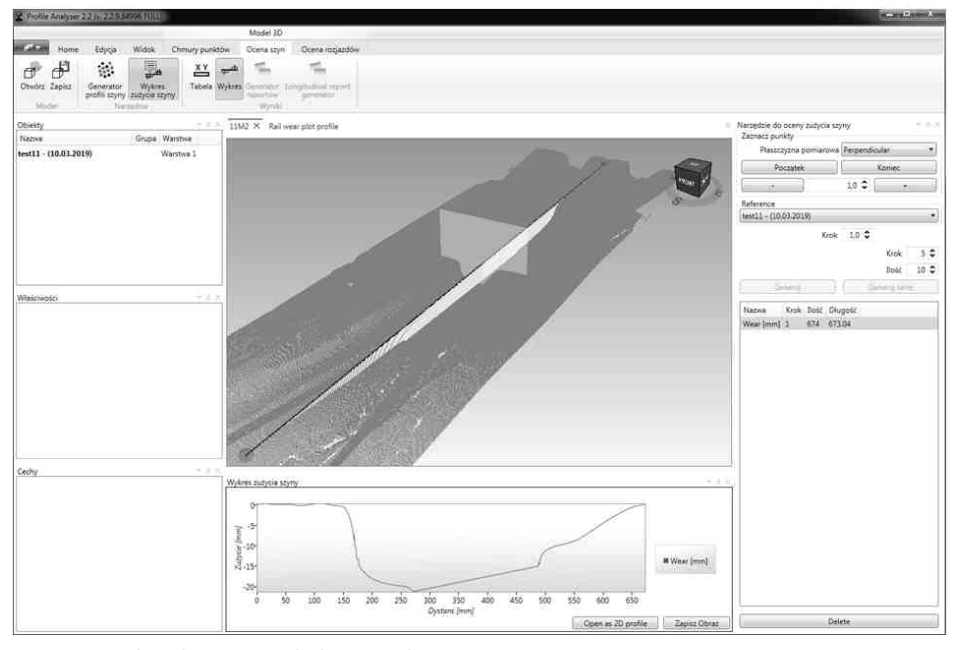

*Rys. 15. Profil podłużny równoległy do wzdłużnej osi krzyżownicy tramwajowej – "test11", ustawienie "middle"*

# **6. Podsumowanie**

Przeprowadzone przy pomocy skanera laserowego badania diagnostyczne krzyżownic rozjazdów tramwajowych, pomimo ich odmienności zarówno geometrycznej jak i konstrukcyjnej w stosunku do krzyżownic rozjazdów kolejowych, potwierdziły przydatność wykorzystywania rozważanego urządzenia w tym celu.

Dla krzyżownic tramwajowych udało się zastosować wszystkie narzędzia oceny wykorzystywane w badaniach krzyżownic kolejowych – począwszy od wygenerowania trójwymiarowego modelu i możliwości jego oceny wizualnej, poprzez generowanie serii dwuwymiarowych przekrojów poprzecznych oraz profili podłużnych, z możliwościami: mierzenia, wymiarowania, opisywania, porównywania, eksportu do formatu plików graficznych (zdjęcia), wektorowych (Autocad albo Microstation), liczbowych (wartości współrzędnych XY), co z kolei daje możliwość tworzenia wszechstronnych raportów z przeprowadzonych analiz.

Jedyną różnicą przy badaniach krzyżownic rozjazdów tramwajowych w stosunku do kolejowych był fakt, iż oprogramowanie nie potrafiło w ich przypadku przeprowadzić procedury "złożenia" pomiarów wykonanych z trzech osobnych ustawień urządzenia. Może to rodzić obawy o zbyt niską jakość odwzorowania wygenerowanego modelu. Analiza wyników przeprowadzonych pomiarów nie potwierdza jednakże tej obawy – wszystkie analizowane przekroje poprzeczne i profile podłużne z przebadanych krzyżownic tramwajowych miały ciągłe i "gładkie" przebiegi, a stwierdzone skokowe nieregularności występowały jedynie w miejscach obserwowanych wizualnie pęknięć, wykruszeń i ubytków (jak w przypadku krzyżownicy z rys. 13). Ponadto, niekiedy liczba danych chmury punktów była i tak zbyt obszerna, co powodowało spowolnienie pracy oprogramowania – na tyle, że aby temu zapobiec konieczne było przeprowadzenie procedury przerzedzenia chmury punktów. W efekcie niekiedy korzystniej było pracować na osobnych, nie "złożonych" plikach pomiarów, zamiast na jednym "złożonym", ale za to zbyt obszernym.

Co prawda oprogramowanie daje możliwość "ręcznego" składania pomiarów uzyskanych z trzech osobnych ustawień urządzenia, procedura ta jest jednak zdaniem autorów artykułu po pierwsze dość pracochłonna, a po drugie nieco niepewna. Polega ona na tym, iż w każdym z trzech modeli odpowiadających trzem osobnym ustawieniom urządzenia należy określić trzy punkty stałe (na przykład charakterystyczne zaburzenia, nieregularności kształtu), a następnie dzięki tym punktom nałożyć na siebie rozważane trzy osobne modele. W przebadanych przypadkach niekiedy trudno było znaleźć takie trzy punkty. Warte rozważenia wydaje się więc być celowe umieszczanie na badanych w ten sposób krzyżownicach tymczasowych "własnych" punktów stałych (na przykład przyklejanych drobnych stalowych elementów).

Kolejnymi niedogodnościami wynikającymi z faktu niemożności przeprowadzenia przez oprogramowanie procedury "złożenia" trzech osobnych ustawień był brak wygenerowania przez program:

- pliku z modelem 3D gotowym do dalszych analiz,
- referencyjnej linii ułatwiającej wykonanie zautomatyzowanych ocen,
- podziału modelu 3D na trzy osobne obiekty (LeftWing, CrossingVee i RightWing).

Niedogodności te nie powodowały jednak braku możliwości przeprowadzenia analizy i oceny przeprowadzonych pomiarów, a jedynie ich skomplikowanie, a przez to wydłużenie w czasie.

Problemem zaś "nie do przeskoczenia" okazał się fakt znacznie mniejszych promieni łuków stosowanych w torach tramwajowych (nawet tylko  $R = 18$  m) w stosunku do kolei (raczej nie mniej niż  $R = 190$  m). Z tego powodu generowane prostoliniowo profile podłużne przez krzyżownice tramwajowe w przypadku toków szynowych torów położonych w łukach o niewielkich promieniach nie "podążały" za właściwym śladem przebiegu koła w rowku i dawały jedynie zniekształcony (ukośny) obraz. Wskazane byłoby więc uzupełnienie oprogramowania o narzędzie generowania profili podłużnych wzdłuż zdefiniowanego łuku.

Podsumowując autorzy artykułu pragną zaważyć, iż ze względu na ograniczony zakres pomiarowy skanera laserowego (tab. 1) oraz nieco mniejsze wymiary krzyżownic tramwajowych w stosunku do kolejowych, jest on urządzeniem wręcz bardziej dedykowanym dla tych pierwszych.

# **Bibliografia**

- [1] www.graw.com
- [2] Kowalski M., Toromierz profilowy TEP wyniki badań laserowego układu pomiarowego, Przegląd Komunikacyjny, 2016, nr 12, s.19-22.
- [3] SKORPION, Profilomierz rozjazdowy, Podręcznik użytkownika, GRAW 2014.
- [4] Wytyczne techniczne projektowania, budowy i utrzymania torów tramwajowych, MAGTiOŚ 1983.
- [5] Id-4, Instrukcja o oględzinach, badaniach technicznych i utrzymaniu rozjazdów, PKP PLK Warszawa 2015.
- [6] ThyssenKrupp GfT Gleistechnik materiały reklamowe.
- [7] Makuch J., Problemy doskonalenia konstrukcji rozjazdów tramwajowych w świetle wrocławskich doświadczeń, Transport Miejski i Regionalny, 2010, nr 11, s. 22-26.